## New 70-432 Exam Version Released By Braindump2go Recently For Free Download (191-200)

All Latest Updated Questions and Answers in Braindump2go 70-432 Exam Dumps will not take you a lot of time to comprehend and you can easily cover up the entire Microsoft 70-432 syllabus for your examination.Download Braindump2go Free 70-432 Sample Questions Now, Pass 70-432 Exam in advance! Vendor: MicrosoftExam Code: 70-432Exam Name: TS: Microsoft SQL Server 2008, Implementation and MaintenanceKeywords: 70-432 Exam Dumps,70-432 Practice Tests,70-432 Practice Exams,70-432 Exam Questions,70-432 PDF,70-432 VCE Free,70-432 Book,70-432 E-Book,70-432 Study Guide,70-432 Exam Dumps,70-432 E-Book,70-432 Study Guide,70-432 Exam Dumps,70-432 E-Book,70-432 Study Guide,70-432 Exam Dumps,70-432 E-Book,70-432 Study Guide,70-432 Exam Dumps,70-432 E-Book,70-432 Study Guide,70-432 Exam Dumps,70-432 E-Book,70-432 Study Guide,70-432 Exam Dumps,70-432 E-Book,70-432 Study Guide,70-432 Exam Dumps,70-432 E-Book,70-432 Study Guide,70-432 Exam Dumps,70-432 E-Book,70-432 E-Book,7

| Pass4sure    | Braindump2go              | Test King           |  |  |
|--------------|---------------------------|---------------------|--|--|
|              | 100% Pass OR Money Back   |                     |  |  |
| Not In Stock | 233 Q&As - Real Questions | 129 Q&As - Practice |  |  |
| 1            | \$99.99                   | \$139.48            |  |  |
| 1            | Coupon Code: BDNT2014     | No Discount         |  |  |

Braindump,70-432 Prep Guide Compared Before Buying Microsoft 70-432 PDF & VCE!

QUESTION 191You maintain a SQL Server 2008 instance that contains a database named CustomerDB. The CustomerDB database stores customer data for the company. The customers use a Web application to access their profile data. You need to protect the customer data such that data files, log files, and subsequent backups are as secure as possible even if the backup media is lost. You want to achieve this goal without affecting the Web application. What should you do? A. Enable Transparent Database Encryption for both the CustomerDB database and the master database. B. Encrypt the sensitive data at the cell level by using the built-in encryption functions.C. Make the CustomerDB database accessible only through stored procedures and functions.D. Enable Transparent Database Encryption for the CustomerDB database and back up the transaction log. Answer: D QUESTION 192 You administer a Microsoft SQL Server 2008 R2 database. You configure the disk drives according to the following table:

| : | Drive |           |
|---|-------|-----------|
|   | Brain | Op<br>Loc |
|   | E     | SQ        |

You discover that the Windows application log is being filled with entries from a SQL Server Audit process named DatabaseAudit. The volume of these events is causing older events to be removed from the log. You need to ensure that the following requirements are met:- SQL Server Audit information is stored in the D:AuditLogs folder.- No data is currently lost in the Windows application log.What should you do? A. Open the Windows Server Manager.Browse to the DiagnosticsEvent ViewerWindows Logs folder. Right-click Application Log, and then click Properties Enable the Clear Log option.B. Create a folder named AuditLogs on driveD.Run the following Transact-SQL statement:ALTER DATABASE Dat3baseAuditADD LOG FILE (NAME = DatabaseAuditLog, FILENAME ='D:AuditLogsDatabaseAuditLog.Idf)C. Create a folder named AuditLogs on driveD. Run the following Transact-SQL statement: ALTER SERVER AUDIT DatabaseAuditTO FILE (FILEPATH = 'D:AuditLogs')D. Open the Windows Server Manager.Browse to the DiagnosticsEvent ViewerWindows Logs folder. Right-click Application Log, and then click Properties. Enable the Do not overwrite events (Clear logs manually) option, Answer: D QUESTION 193You administer a SQL Server 2008 instance named SQL1. SQL1 contains a database named DB1. You create a new user named User1 in the DB1 database. No additional permissions have been assigned to User1 or the public role. User1 will interact with database objects stored in a new schema named Reporting. The other objects in the DB1 database are owned by the dbo and are contained in a schema named Operations. You need to grant the minimum necessary permission to User1 to create tables and stored procedures in the Reporting schema. You also need to ensure that User1 cannot alter any of the objects in the Operations schema. Which Transact-SQL statements should you execute? A. GRANT CREATE TABLE, CREATE PROCEDURE TO User1; DENY CONTROL ON SCHEMA: Operations TO User1;B. ALTER AUTHORIZATION ON SCHEMA::Reporting TO User1;C. GRANT CONTROL ON SCHEMA::Reporting TO User1;DENY CONTROL ON SCHEMA::Operations TC User1;D. GRANT CREATE TABLE, CREATE PROCEDURE ON SCHEMA: Reporting; TO User1; Answer: D QUESTION 194You administer a Microsoft SQL Server 2008 R2 database that contains an OrderItems table. The table has the following definition:

This page was exported from - <u>Braindump2go Free Exam Dumps with PDF and VCE Collection</u> Export date: Mon May 6 9:59:40 2024 / +0000 GMT

```
CREATE TABLE [OrderItems]
(OrderID INT NOT NULL,
OrderDate DATETIME NOT NULL,
OrderLine INT NOT NULL,
Distribution prospective,
Quantity INT NOT NULL,
PriceEach MONEY NOT NULL,
);
```

Currently, the table is partitioned by Quarter. You need to make the table unpartitioned. What should you do? A. Remove the clustered index from the table.B. Use the ALTER PARTITION FUNCTION ... SPLIT RANGE statement.C. Use the ALTER TABLEstatement to remove the COLLATEOPTION.D. Execute the DBCC CLEANTABLEcommand on the OrderItems table.E. Create a new filegroup. Create a new database file. Use the ALTER PARTITION SCHEME statement along with the NEXT USED clause. Use ALTER INDEX REORGANIZE statement.F. Create a new Filegroup. Create a new database File. Use the ALTER PARTITION SCHEME statement along with the NEXT USED clause. Use the ALTER PARTITION FUNCTION statement along with the SPLIT RANGE clause.G. Create a new table. Use the ALTER TABLE statement along with the SWITCH PARTITION clause. Use the ALTER PARTITION FUNCTION statement along with the SWITCH PARTITION function. Create a new partition scheme.Add a clustered index to place the data onto the partition scheme.I. Run the following statement: CREATE PARTITION SCHEME SEC\_FGAS PARTITION FUNC\_FGALL TO (SECONDARY);J. Run the following statement: A QUESTION 195You administer a Microsoft SQL Server 2008 R2 database that contains an OrderItems table. The table has the following definition: CREATE TABLE TABLE TABLE [OrderItems]

(OrderID INT NOT NULL, OrderDate DATETIME NOT NULL, OrderLine INT NOT NULL, Filestern restant Quantity INT NOT NULL, PriceEach MONEY NOT NULL, );

Data is grouped into quarterly partitions. You need to configure the groupings into 12 monthly partitions. What should you do? A. Remove the clustered index from the table.B. Use the ALTER PARTITION FUNCTION ... SPLIT RANGE statement.C. Use the ALTER TABLEstatement to remove the COLLATEOPtion.D. Execute the DBCC CLEANTABLEcommand on the OrderItems table.E. Create a new filegroup.Create a new database file.Use the ALTER PARTITION SCHEME statement along with the NEXT USED clause.Use ALTER INDEX REORGANIZE statement.F. Create a new Filegroup.Create a new database File.Use the ALTER PARTITION SCHEME statement along with the NEXT USED clause. Use the ALTER PARTITION FUNCTION statement along with the SPLIT RANGE clause.G. Create a new table.Use the ALTER TABLE statement along with the SWITCH PARTITION clause. Use the ALTER PARTITION FUNCTION statement along with the MERGE RANGE clause.H. Create a new partition function.Create a new partition scheme.Add a clustered index to place the data onto the partition scheme.I. Run the following statement:EXECUTE sp\_tableoption@TableNamePattern ='OrderItem3',@OptionName= `PartItionByYear'; @OptionValue= 'true'; Answer: B QUESTION 196You administer a Microsoft SQL Server 2008 R2 instance. The instance has a database named CustomerOrders.The database is backed up by using the weekly scheduled SQL Server Agent jobs. The backup schedule is shown in the following table: Full backups Differential Transaction log backups

| Full backups                                              | Differential<br>backups                                  | Transaction log backups                                                                                                    |
|-----------------------------------------------------------|----------------------------------------------------------|----------------------------------------------------------------------------------------------------|
| Sundays at<br>18-0 0 r<br>Weine days<br>at 18:00<br>hours | Tuesdays     Tuesdays     Fridays at     18:00     hours | Mondays at 18:00 hours<br>The sda p-a c ) A hours<br>The sda p-a c ) A hours<br>The sda p-a c ) A hours<br>Saturdays at 18:00 hours |

A drive fails and the CustomerOrders database goes into suspect mode on Sunday at09:00 hours. You need to restore the backup. What should you do? A. Restore the backup taken on Sunday only.B. Restore the backups taken on Sunday and Monday.C. Restore the backup taken on Wednesday only.D. Restore the backups taken on Wednesday, Thursday at 09:00 hours, and Thursday at18:00 hours.E. Restore the backups taken on Wednesday and Thursday at 09:00 hours.F. Restore the backups taken on Wednesday, Thursday, and Friday.G. Restore the backups taken on Wednesday and Friday.H. Restore the backups taken Wednesday, Friday, and Saturday. Answer: H QUESTION 197You administer a Microsoft SQL Server 2008 R2 instance. The instance has a database named CustomerOrders.The database is backed up by using the weekly scheduled SQL Server Agent jobs. The backup schedule is shown in the following table: Full backups Differential Transaction log backups

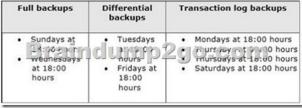

A drive fails and the CustomerOrders database goes into suspect mode on Tuesday at09:00 hours.You need to restore the backup. What should you do? A. Restore the backup taken on Sunday only.B. Restore the backups taken on Sunday and Monday.C. Restore the backup taken on Wednesday only.D. Restore the backups taken on Wednesday, Thursday at 09:00 hours, and Thursday at18:00 hours.E. Restore the backups taken on Wednesday and Thursday at 09:00 hours.F. Restore the backups taken on Wednesday, Thursday, and Friday.G. Restore the backups taken on Wednesday and Friday.H. Restore the backups taken Wednesday, Friday, and Saturday. Answer: B QUESTION 198You administer a Microsoft SQL Server 2008 R2 instance. The instance has a database named CustomerOrders.The database is backed up by using the weekly scheduled SQL Server Agent jobs.

The backup schedule is shown in the following table: **Full b** 

| Full backups                                      | Differential<br>backups                      | Transaction log backups                                                                                    |
|---------------------------------------------------|----------------------------------------------|----------------------------------------------------------------------------------------------------|
| • Sundays at<br>• weonesdays<br>at 18:00<br>hours | • Tuesdays<br>• Fridays at<br>18:00<br>hours | Mondays at 18:00 hours     nurs ay at 18:00 hours     mursaays at 18:00 hours     Saturdays at 18:00 hours |

A drive fails and the CustomerOrders database goes into suspect mode on Tuesday at09:00 hours.You need to restore the backup. What should you do? A. Restore the backup taken on Sunday only.B. Restore the backups taken on Sunday and Monday.C. Restore the backup taken on Wednesday only.D. Restore the backups taken on Wednesday, Thursday at 09:00 hours, and Thursday at18:00 hours.E. Restore the backups taken on Wednesday and Thursday at 09:00 hours.F. Restore the backups taken on Wednesday, Thursday, and Friday.G. Restore the backups taken on Wednesday and Friday.H. Restore the backups taken wednesday, Friday, and Saturday. Answer: A QUESTION 199You administer a Microsoft SQL Server 2008 R2 instance. The instance has a database named CustomerOrders.The database is backed up by using the weekly scheduled SQL Server Agent jobs.

The backup schedule is shown in the following table: Full backups

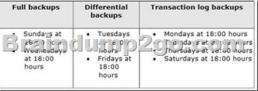

A drive fails and the CustomerOrders database goes into suspect mode on Monday at09:00 hours. You need to restore the backup. What should you do? A. Restore the backup taken on Sunday only.B. Restore the backups taken on Sunday and Monday.C. Restore the backup taken on Wednesday only.D. Restore the backups taken on Wednesday, Thursday at 09:00 hours, and Thursday at18:00 hours.E. Restore the backups taken on Wednesday and Thursday at 09:00 hours.F. Restore the backups taken on Wednesday, Thursday, and Friday.G. Restore the backups taken on Wednesday and Friday.H. Restore the backups taken wednesday, Friday, and Saturday. Answer: C QUESTION 200You administer a Microsoft SQL Server 2008 R2 instance. You need to configure mirroring between two servers in high-performance mode. What should you do? A. Create mirroring endpoints on both partner servers. Use Microsoft SQL Server Management Studio on both partner servers to select the High Performance option, and start mirroring.B. Create mirroring endpoints on both partner servers. On the principal server, use the ALTER DATABASE

statement along with the PARTNER SAFETY OFF clause.C. Create mirroring endpoints on both partner servers.Execute the following stored procedure:Sp\_configure 'Lightweight Pooling', 1D. Create mirroring endpoints on both partner servers. Use the ALTER ENDPOINT statement along with the ENCRYPTION=DISABLED clause. Answer: A Instant Download Braindump2go New Released Microsoft 70-432 Exam Dumps PDF & VCE! Enjoy 1 year Free Updation! 100% Exam Pass Guaranteed Or Full

## Money Back! Compared Before Buying Microsoft 70-432 PDF & VCE!

| Pass4sure    | Braindump2go              | Test King           |
|--------------|---------------------------|---------------------|
|              | 100% Pass OR Money Back   |                     |
| Not In Stock | 233 Q&As - Real Questions | 129 Q&As - Practice |
| 1            | \$99.99                   | \$139.48            |
| 1            | Coupon Code: BDNT2014     | No Discount         |

http://www.braindump2go.com/70-432.html